## Cliente VPN para Colaboradores e Investigadores - And

Para utilizar esta VPN, deverá possuir uma conta @deec.uc.pt

## Instalação:

Para o b te O poen V PbNasta ir Gaoco gle Stoeren stalar a seguinte a O piocne va Bol Connect [Fast & Saf SSL VP](https://play.google.com/store/apps/details?id=net.openvpn.openvpn&hl=pt_PT)NClient

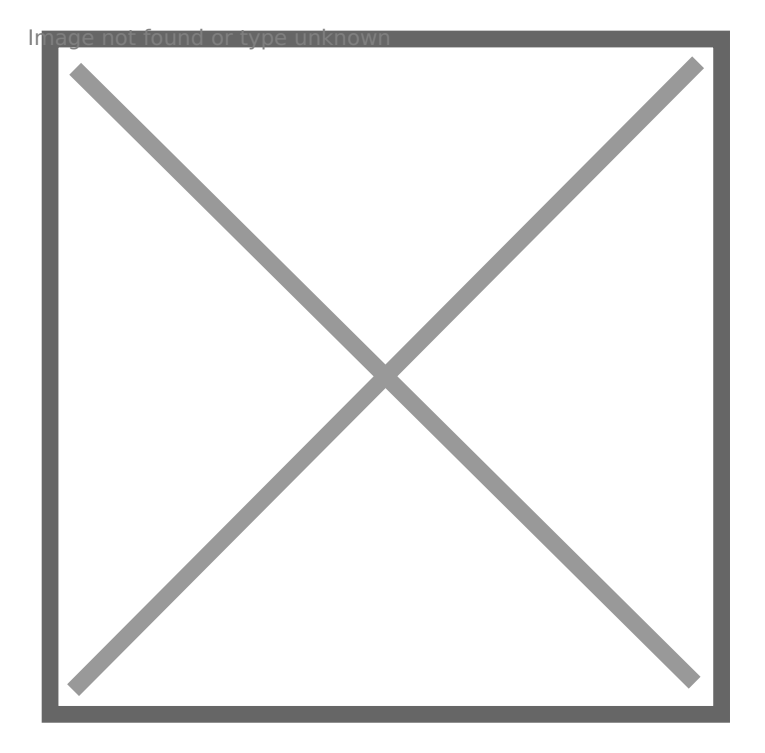

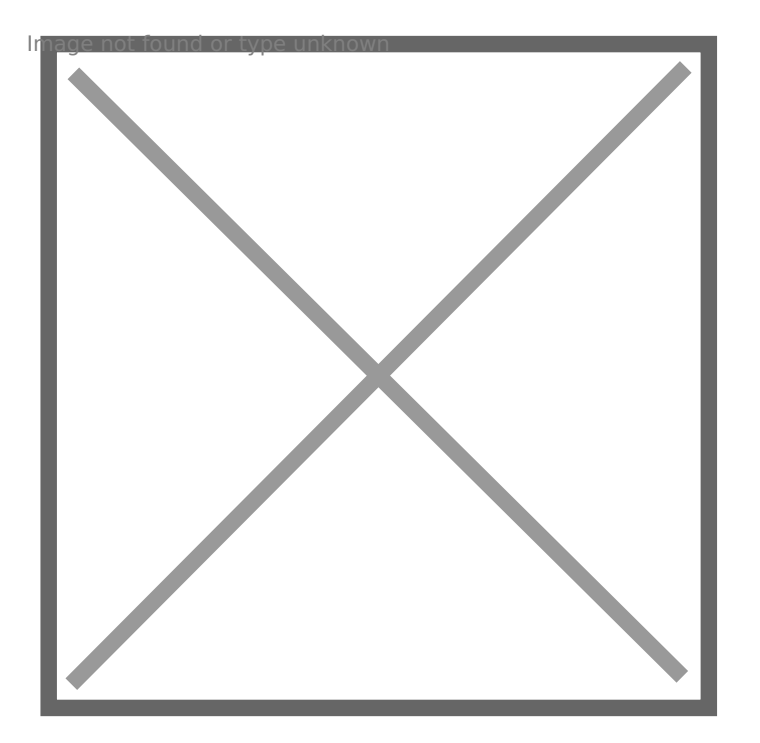

## Configuração e Execução:

Para a sua configuração, deverá descar**DE E a**r covpoime heed gouida OrV & N Profil

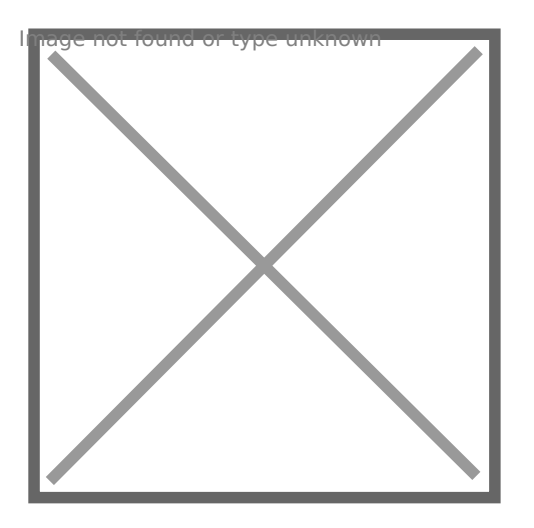

Ir ao diretório do ficheiro, seleciom polo e fazer

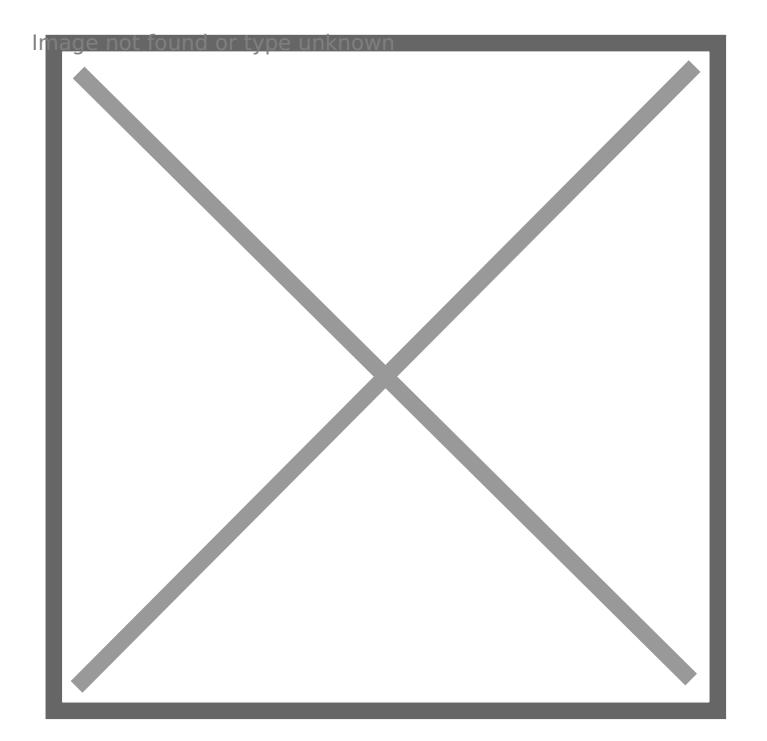

Para finalizar, terá que inserir as credencias obtidas pelo gabinete de Gestão da Rede Informática e fazer "*ADD*".

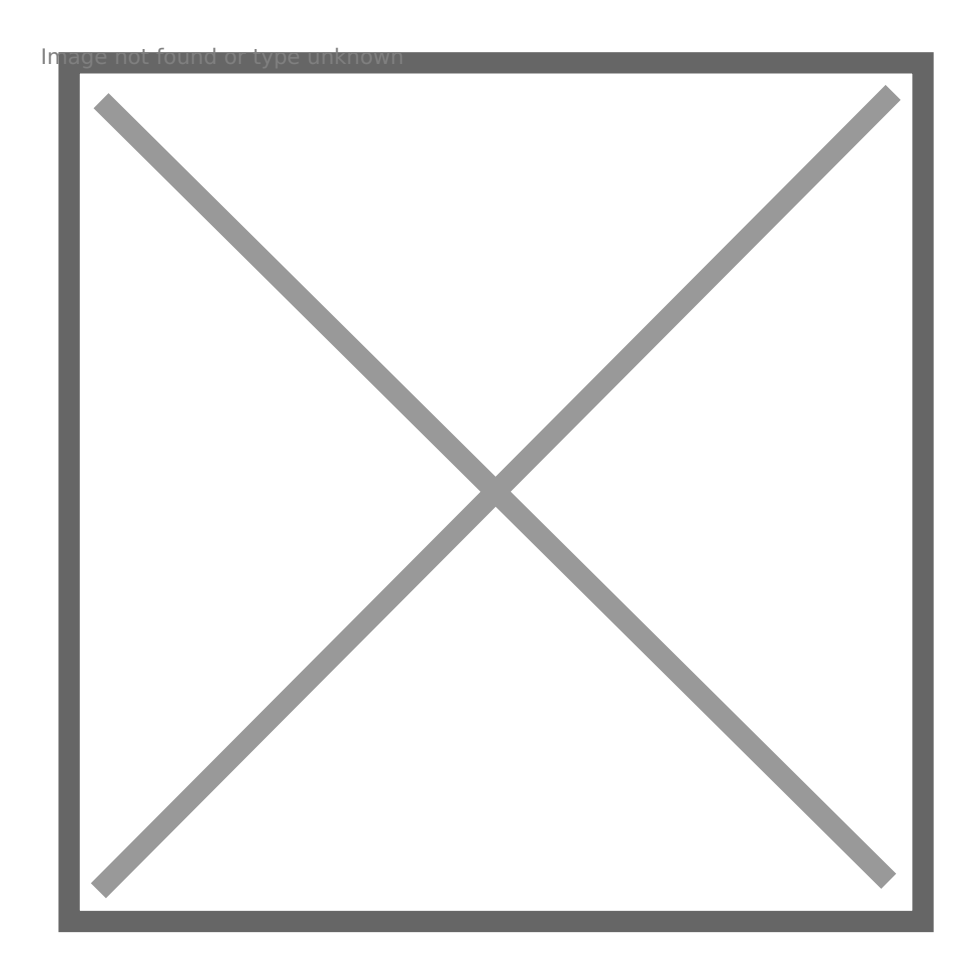

Revision #5 Created 3 June 2022 15:32:45 by Rafael Ribeiro Updated 4 November 2022 16:49:00 by Gonçalo Correia